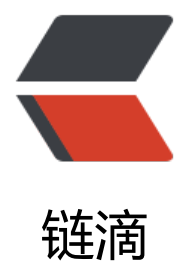

# Cloudera 主机[时钟偏](https://ld246.com)差完美解决方案

作者: jianwi

- 原文链接:https://ld246.com/article/1539613551333
- 来源网站:[链滴](https://ld246.com/member/jianwi)
- 许可协议:[署名-相同方式共享 4.0 国际 \(CC BY-SA 4.0\)](https://ld246.com/article/1539613551333)

#### **【原创】**

本文作者: <a href="mailto:i@jianwi.com">Denghui.Zhou</a>, 欢迎交流讨论。 原文链接:https://jianwi.com/articles/bigdata/cloudera/ntp.html 版权声明:原创不易,转载请注明出处,谢谢!

# **相关资源分[享清单](https://jianwi.com/articles/bigdata/cloudera/ntp.html)**:

- NTP主服务节点配置文件: server-ntp.conf
- NTP客户节点配置文件: client-ntp.conf
- scm服务环境初始化脚本: scm-deamon.sh
- systemd服务配置文件: sc[m-deamon.serv](/assets/bigdata/cloudera/conf/ntpd/server-ntp.conf)ice
- scm-deamon部署: de[ploy-scm-deamo](/assets/bigdata/cloudera/conf/ntpd/client-ntp.conf)n.sh

CDH集群需要保持各节点时[间同步,需要在每个节点](/assets/bigdata/cloudera/conf/scm-deamon/scm-deamon.service)配置NTP时间同步服务

# **1、集群配置NTP主[从时间同步服务](/assets/bigdata/cloudera/conf/scm-deamon/deploy-scm-deamon.sh)**

# **安装NTP**

## yum install -y ntp

# **配置 /etc/ntp.conf 参数**

ntp时钟服务节点: 在集群中配置一个ntp时间服务器, 负责对内网其它节点提供时钟服务。 配置参数说明如下,完整配置脚本见清单中的 server-ntp.conf :

# 设置对内网主机提供NTP服务, 集群网关是192.168.20.1, 允许内网其他机器同步时间 restrict 192.168.20.1 mask 255.255.255.0 nomodify notrap

# 指定上层对时的外部服务器,优先选择阿里云的时钟服务 server time6.aliyun.com perfer server 0.cn.pool.ntp.org server 1.cn.pool.ntp.org server 2.cn.pool.ntp.org server 3.cn.pool.ntp.org

#允许上层时间服务器主动修改本机时间 restrict time6.aliyun.com nomodify notrap noquery restrict 0.cn.pool.ntp.org nomodify notrap noquery restrict 1.cn.pool.ntp.org nomodify notrap noquery restrict 2.cn.pool.ntp.org nomodify notrap noquery restrict 3.cn.pool.ntp.org nomodify notrap noquery

#外部时间服务器不可用时,设置以本地时间作为时间服务 server 127.127.1.0 fudge 127.127.1.0 stratum 10

ntp子节点: 配置参数与ntp时钟服务节点同步时间。 配置参数说明如下,完整配置脚本见清单中的 client-ntp.conf :

# 指定上层对时的外部服务器,192.168.20.30为配置了ntpd时钟服务端的节点IP server 192.168.20.30 perfer server time6.aliyun.com

#允许上层时间服务器主动修改本机时间 restrict 192.168.20.30 nomodify notrap noquery restrict time6.aliyun.com nomodify notrap noquery

# 外部时间服务器不可用时, 设置以本地时间作为时间服务 server 127.127.1.0 fudge 127.127.1.0 stratum 10

#### **启用ntp服务**

systemctl start ntpd systemctl enable ntpd

#### **初始时间同步**

ntpdate -u time6.aliyun.com

#### **同步系统时间到硬件**

hwclock --systohc

# **2、节点非正常开机启动时的主机时钟偏差问题解决**

**问题**:在Cloudera集群中,节点意外宕机自动重启后,集群持续报告 主机时钟偏差 的告警信息,导 集群内一些服务无法正常提供服务。

**原因**:经排查测算后找到原因了,在服务器非正常启动后,cloudera-scm-agent 启动时,会检测 nt d 服务是否启动,如果没有检测到 ntpd, Cloudera默认会以 chronyd 作为默认时间服务。然而系 并未配置 chronyd 服务, 所以一直会出现 主机时钟偏差 的告警信息, 服务器正常启动时不会出现该 题。

**解决办法**:配置一个自定义服务,保证在启动 cloudera-scm-agent 服务之前已经启动了 ntpd 服务。

\*\*配置 scm-deamon.sh \*\*

#### #!/bin/bash # Cloudera集群服务守护脚本

logfile=/tmp/scm-deamon.log echo "-----------------------------" >> \$logfile 2>&1 /usr/bin/date >> \$logfile 2>&1 echo "开始初始化:" >> \$logfile 2>&1 /usr/sbin/swapoff -a >> \$logfile 2>&1 free >> \$logfile 2>&1 /etc/rc.d/init.d/network restart >> \$logfile 2>&1 systemctl status network >> \$logfile 2>&1 /usr/bin/sleep 3 >> \$logfile 2>&1 systemctl restart ntpd >> \$logfile 2>&1 systemctl status ntpd >> \$logfile 2>&1 /usr/bin/sleep 3 >> \$logfile 2>&1

systemctl disable cloudera-scm-agent >> \$logfile 2>&1 systemctl restart cloudera-scm-agent >> \$logfile 2>&1 systemctl status cloudera-scm-agent >> \$logfile 2>&1 /usr/bin/date >> \$logfile 2>&1 echo "初始化完成!" >> \$logfile 2>&1 echo -e "-----------------------------\n\n" >> \$logfile 2>&1

## **配置 scm-deamon.service 服务**

[Unit] Description=Cloudera环境初始化服务 After=network.target remote-fs.target nss-lookup.target

[Service] Type=simple ExecStart=/opt/srv/systemd.scripts/scm-deamon.sh

[Install] WantedBy=multi-user.target

**部署 scm-deamon.service 服务,请参考上述分享的 deploy-scm-deamon.sh 脚本。**